作図画面の横に置いておけば、作業中のレイヤのマニュアルがすぐに確認できます。

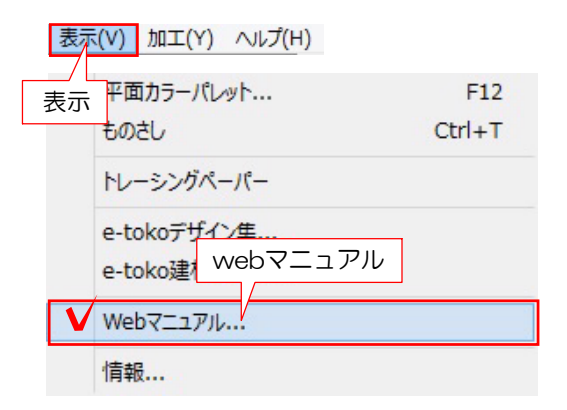

表示メニューから「webマニュアル」を選 択します。

※ユーザーサイトからもwebマニュアルが ご覧頂けます。

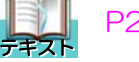

**ココマン WEBマニュアルの閲覧方法** 

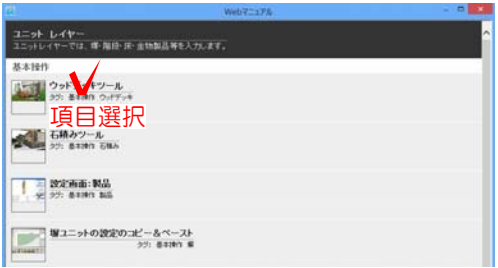

webマニュアルの画面が表示されます。

作業中のレイヤのマニュアルが表示され ます。基本操作・よくある質問・トラブ ルの時に分かれています。

マニュアルの項目を選択します。

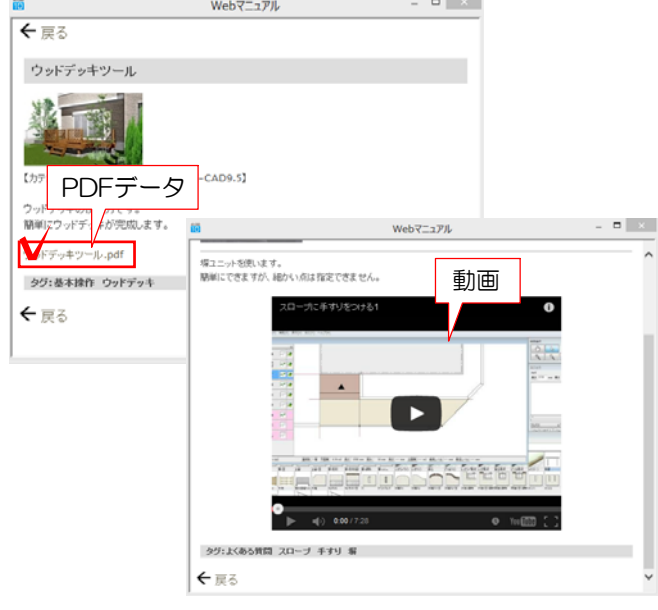

PDFや動画などでマニュアルを確認する ことができます。